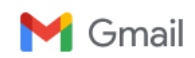

**Ken Eckert <eckertkp@gmail.com>**

## **Reprogramming a TDS3 module..**

12 messages

**Ken Eckert** <eckertkp@gmail.com> Wed, Jul 3, 2019 at 2:07 PM To: gfh@haertig.com, Ken Eckert <eckertkp@gmail.com>

Hello;

My various pieces have finally arrived.

I have connected the Flashcat to the TDS3FFT module's +5V, GND, SCL and SDA.

I get a message saying no I2C detected.

I have tried various combinations on the Protocol page to no avail. From what I have gleaned from the EEVBlog pages the IC inside is a 24C08. What should I be using for the other options on the I2C protocol page?

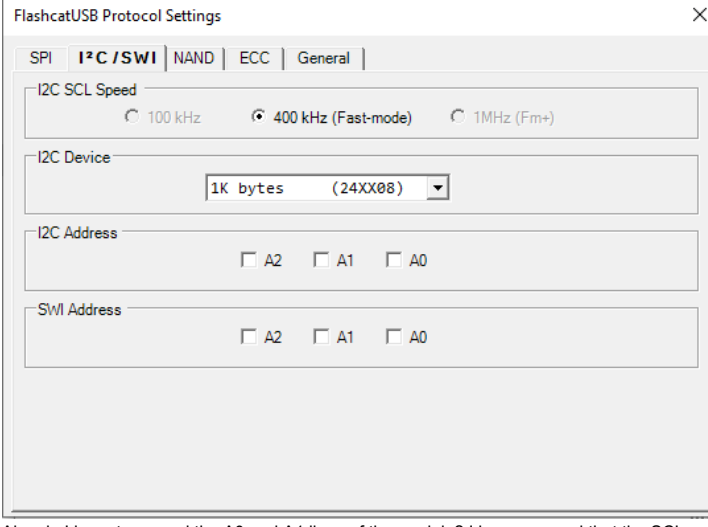

Also do I have to ground the A0 and A1 lines of the module? I have ensured that the SCL and SDA lines have pullups to +5V (Although I measure 2.7V on those pins)

I'd greatly appreciate your assistance.

Thanks! Ken

# **Gray Frierson Haertig** <gfh@haertig.com>

To: Ken Eckert <eckertkp@gmail.com>

Hey Ken,

I wish I could help, but I remember next to nothing about what I did. I'm sure it all made sense at the time!

I dug out my Flashcat and I can't imagine that I changed any of the wires around when I was done, so this is probably how I had things set up when I flashed the module.

This is the FCUSB2X (Classic Flashcat) with the SOIC-8 (narrow) I2C daughter board. I bought the daughter board in case I needed to flash a new IC. I soldered in some header pins to attach the jumpers to the Pomona clip.

You should be able to trace the colored jumpers to the contacts on the Pomona clip to see how it's connected to the circuit.

I don't remember any of the config stuff, but I don't think it was very difficult.

Good luck!

Gray

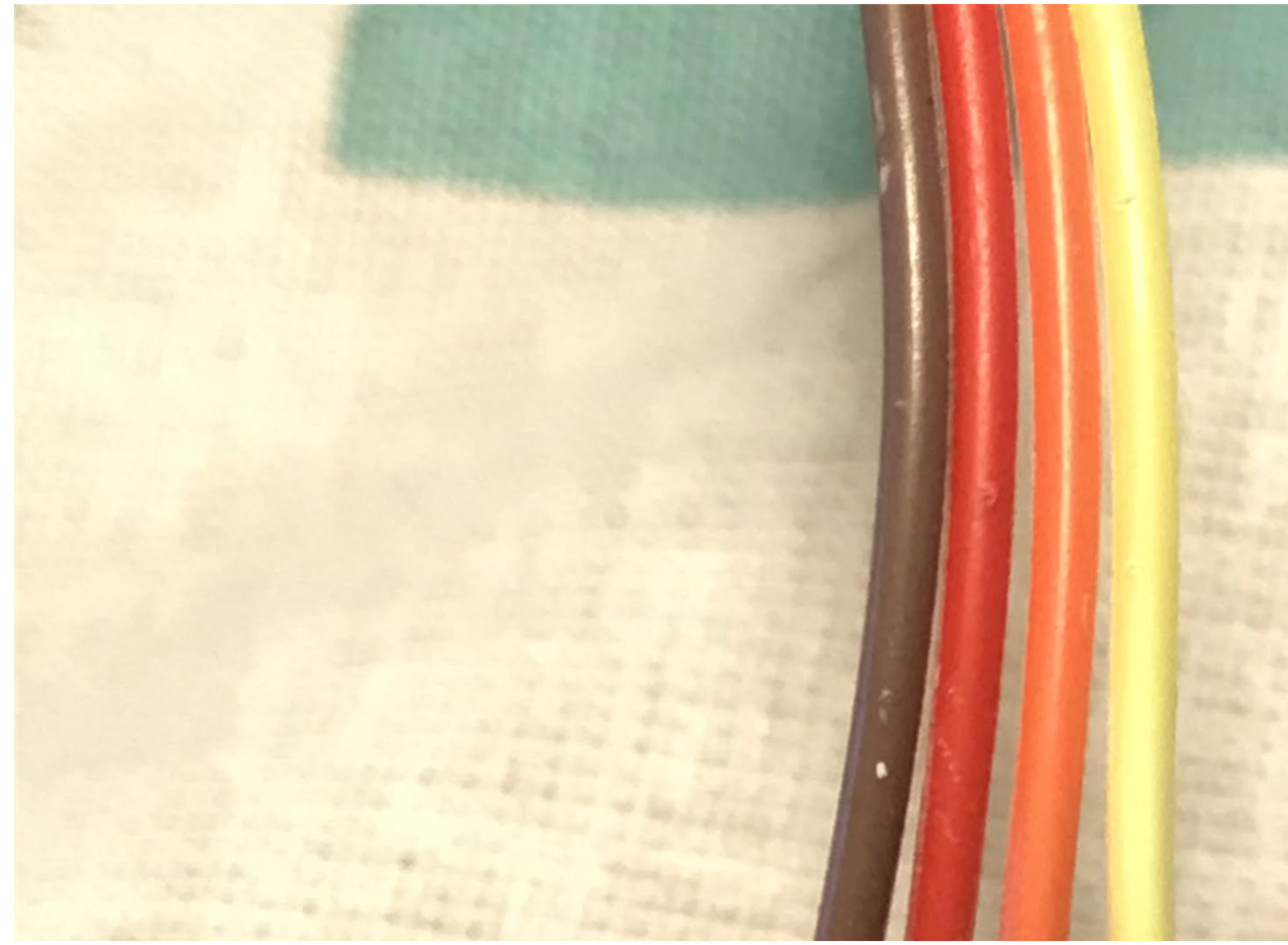

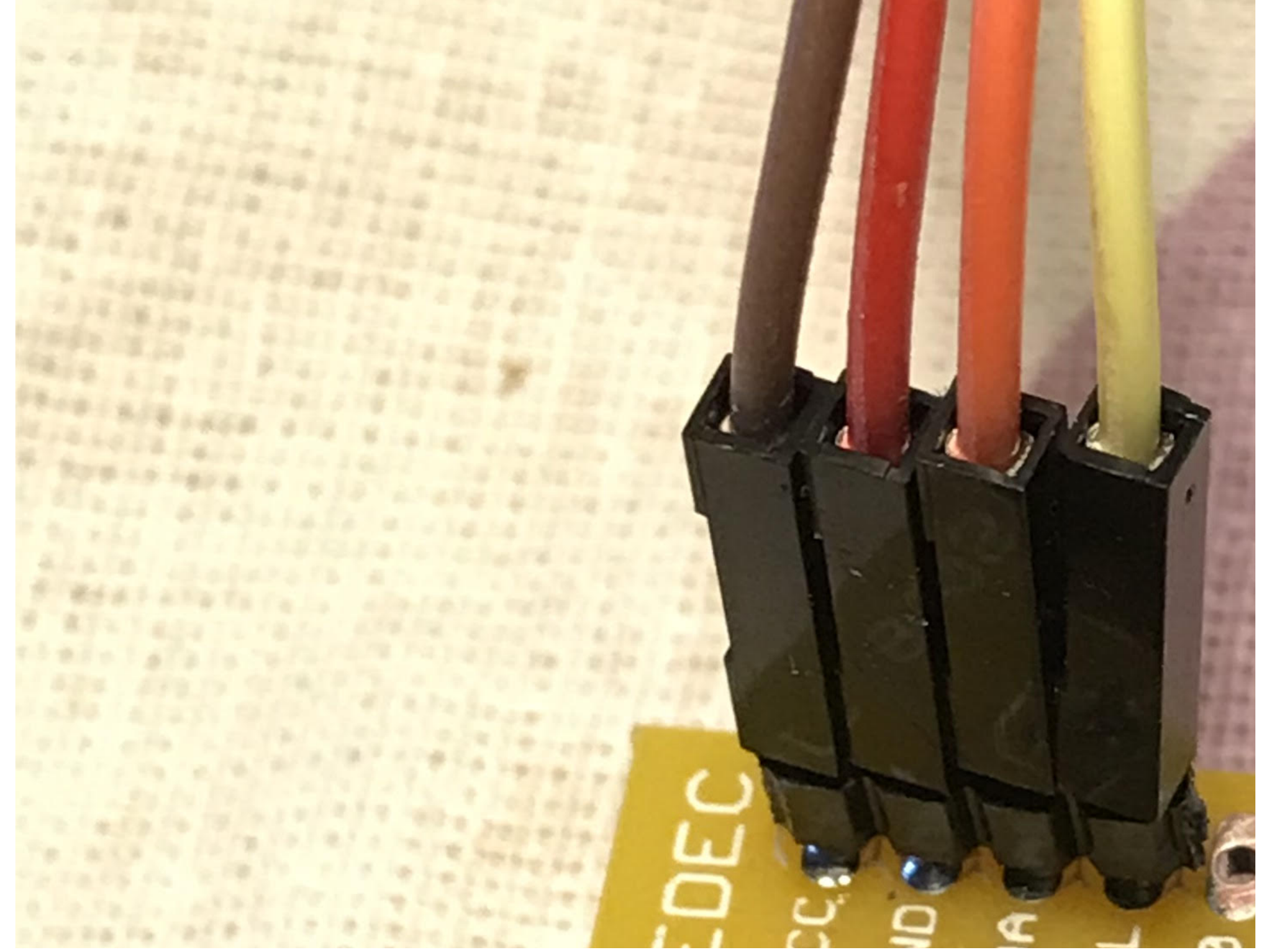

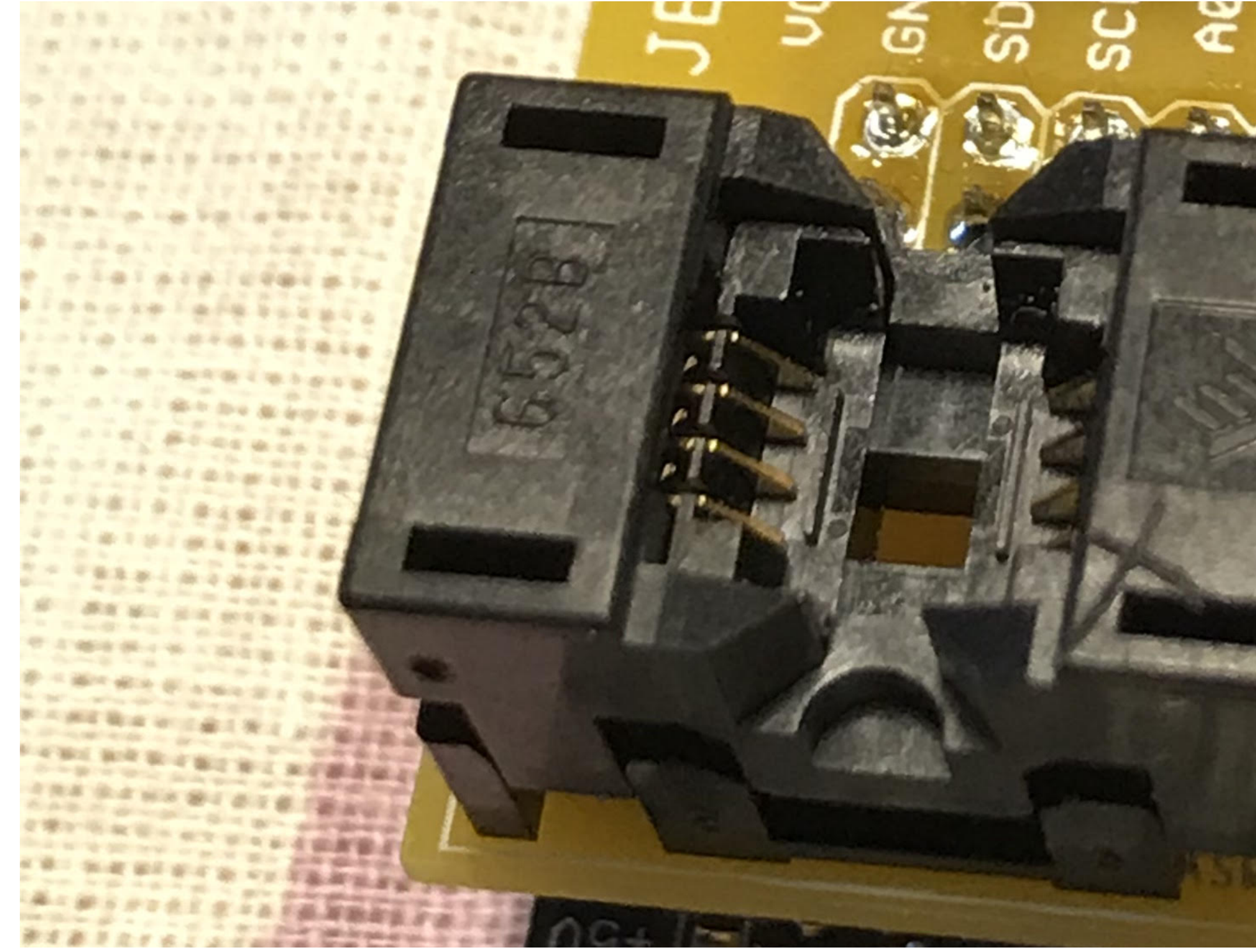

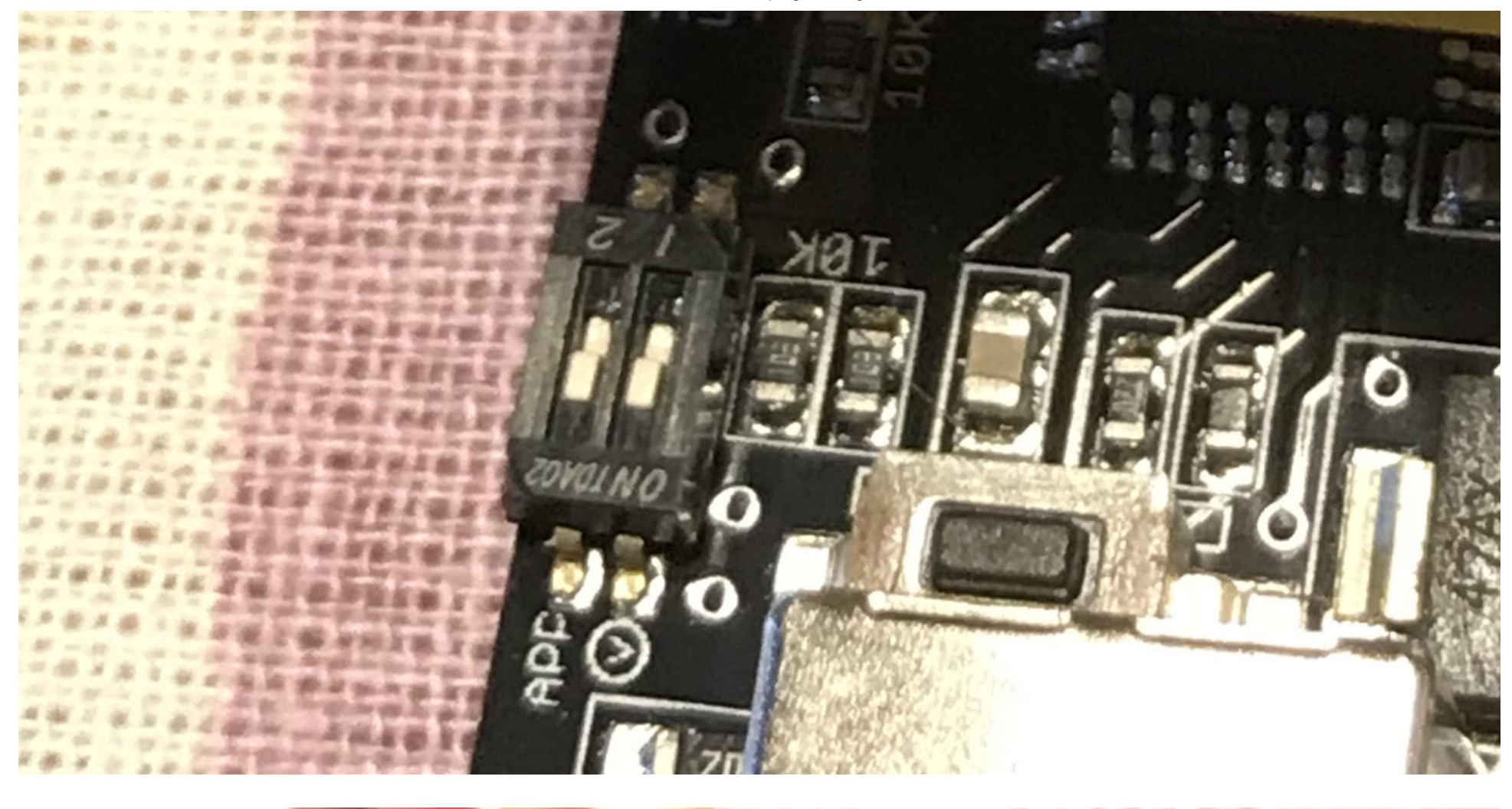

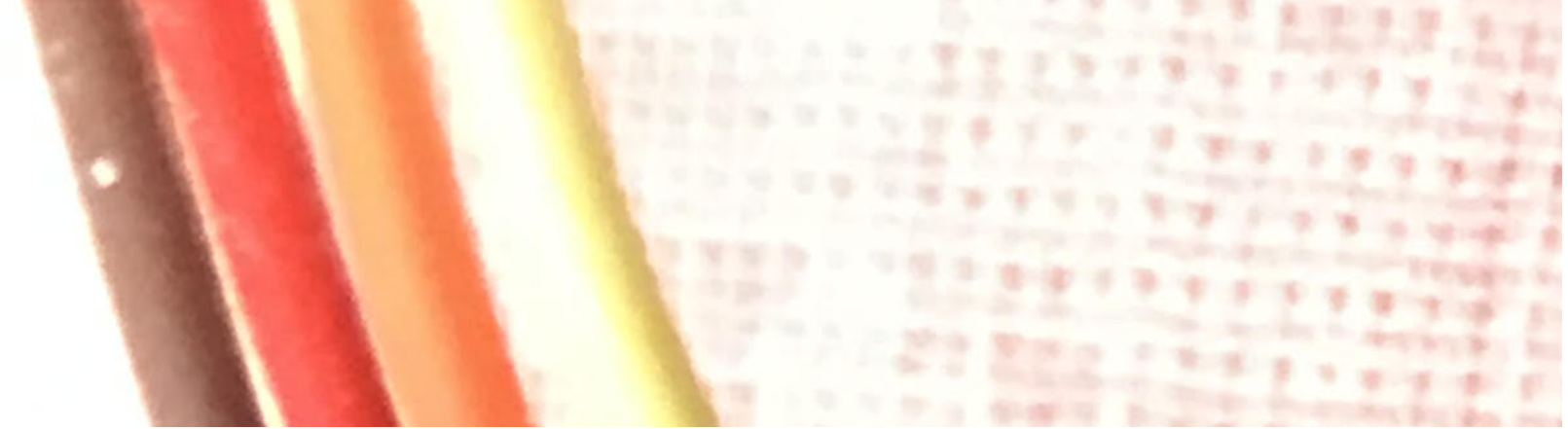

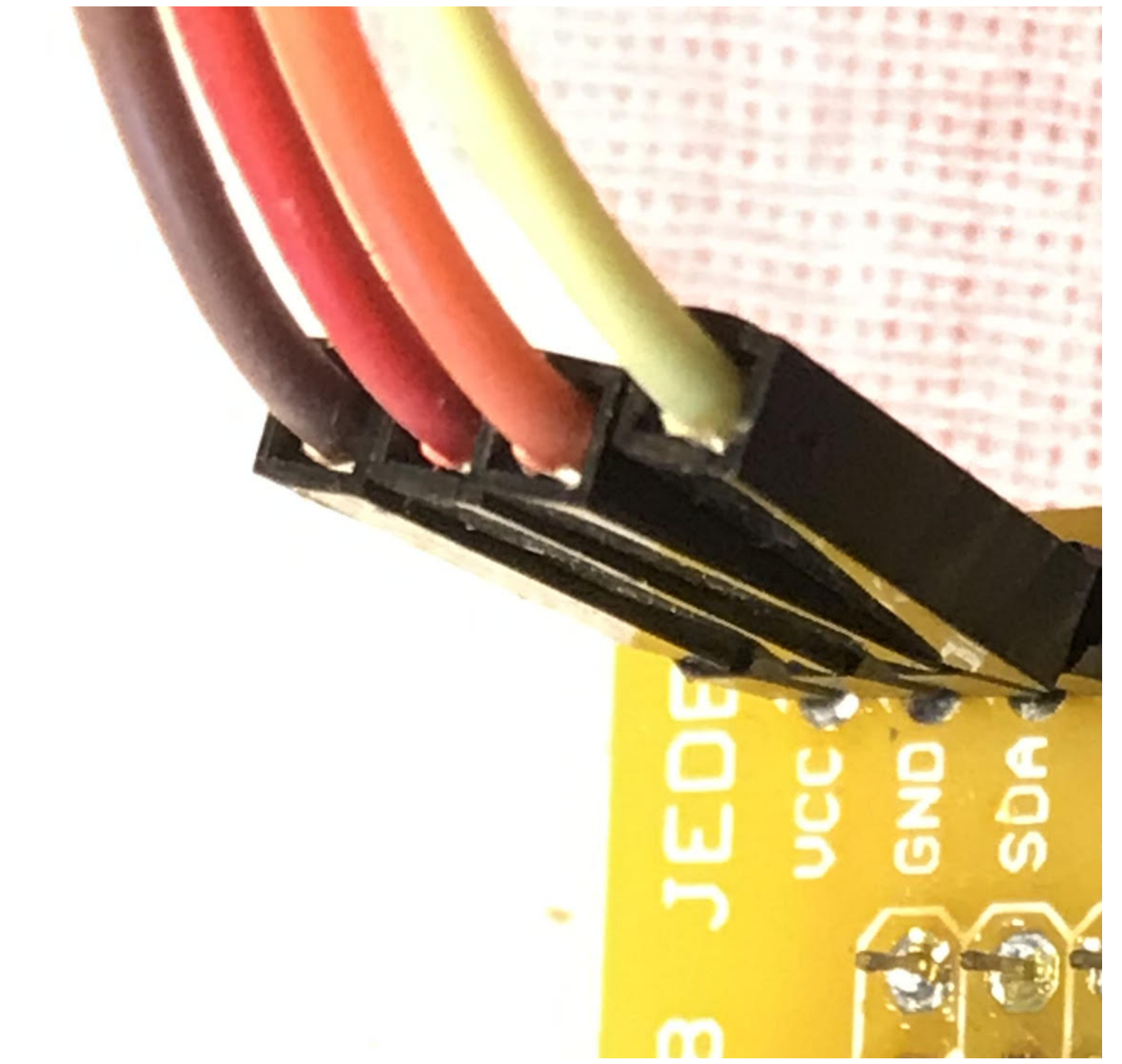

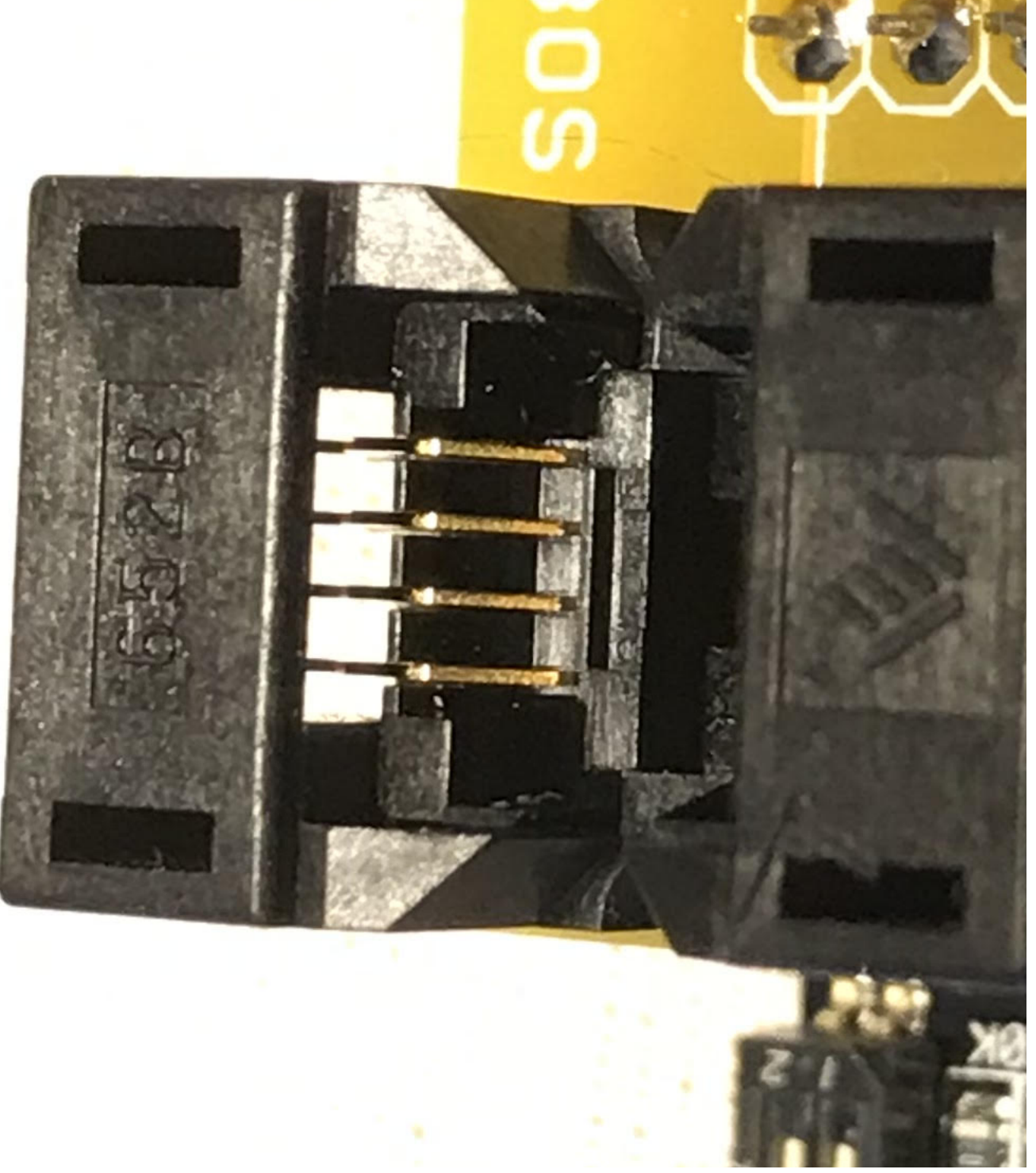

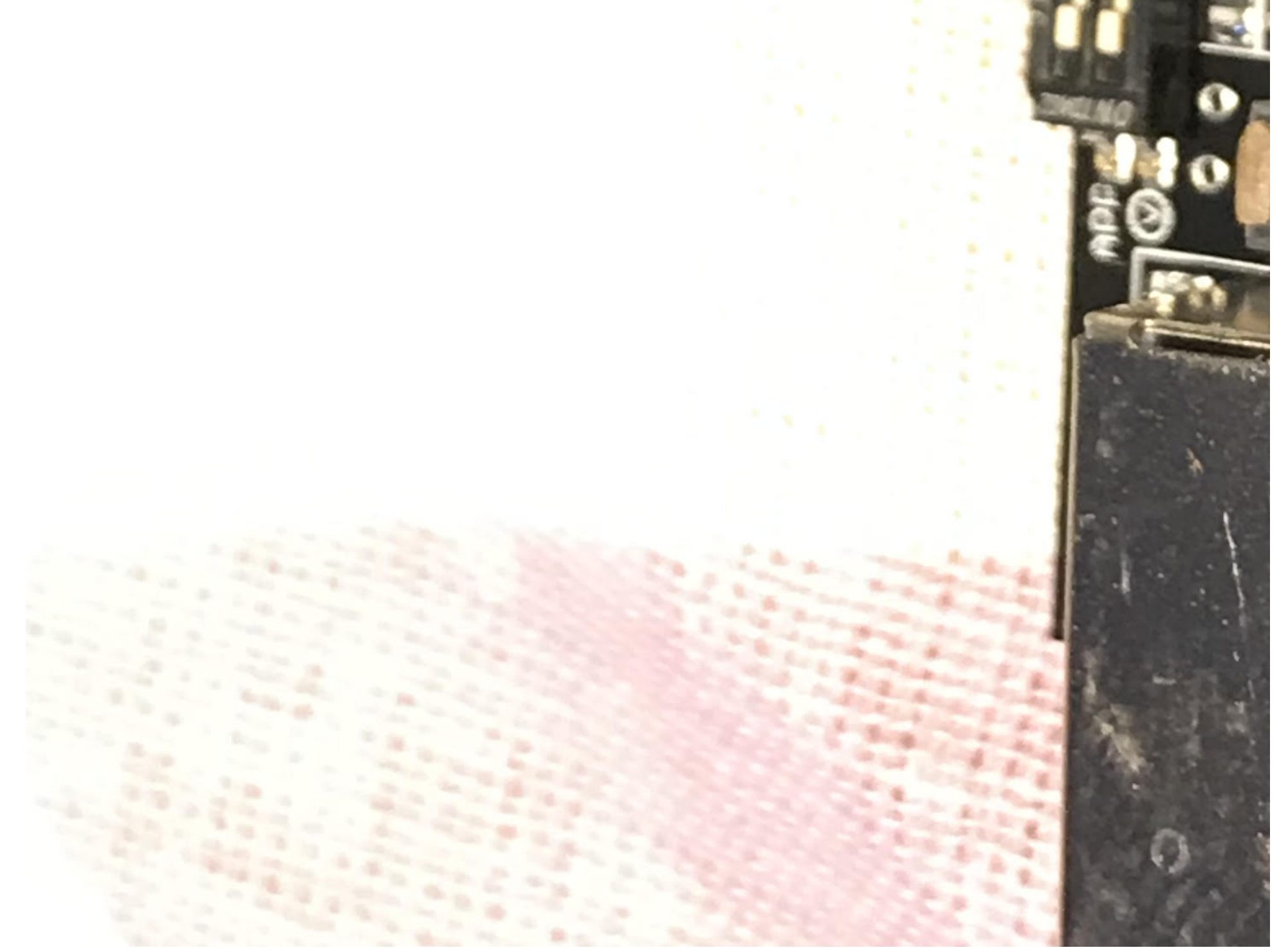

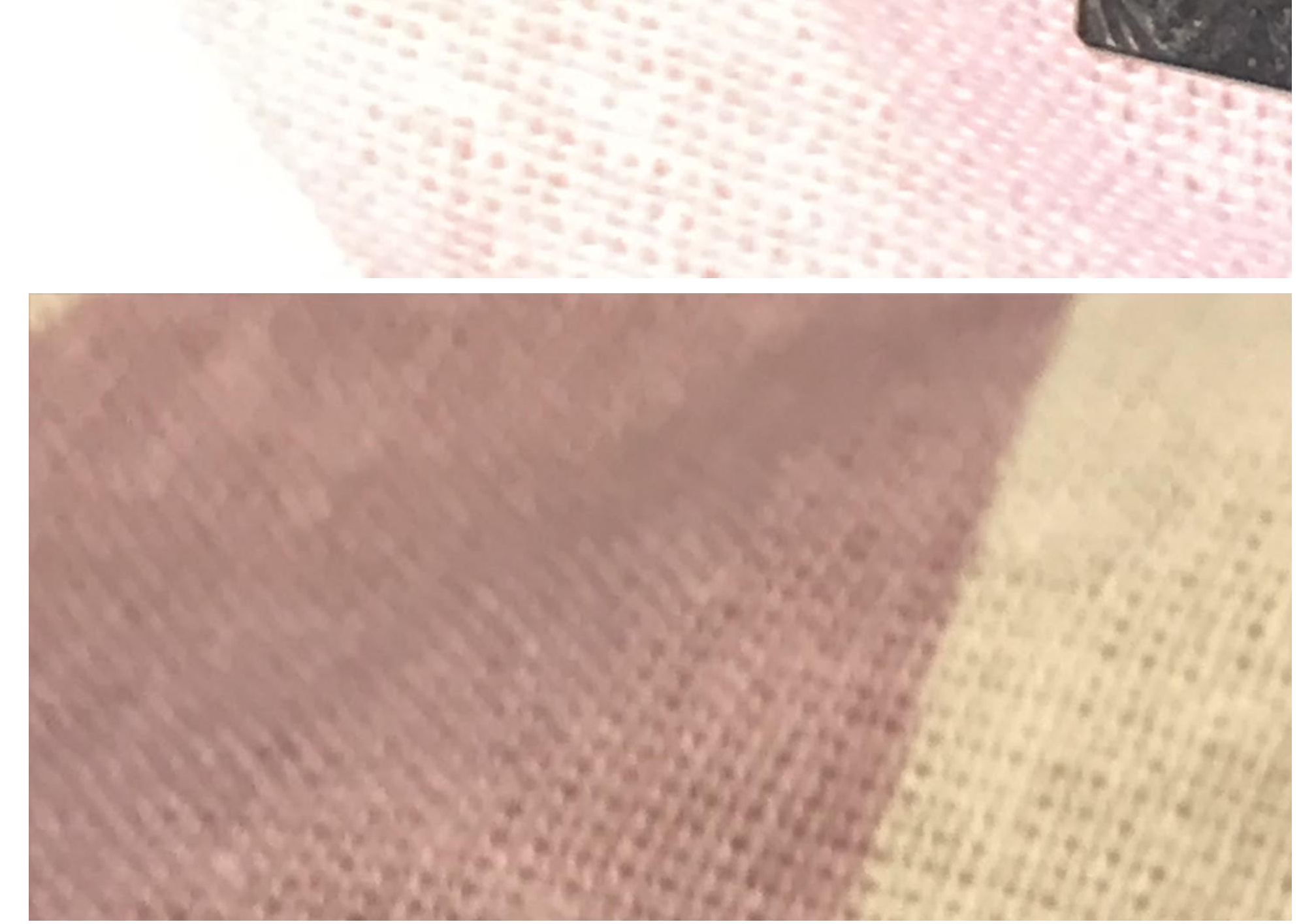

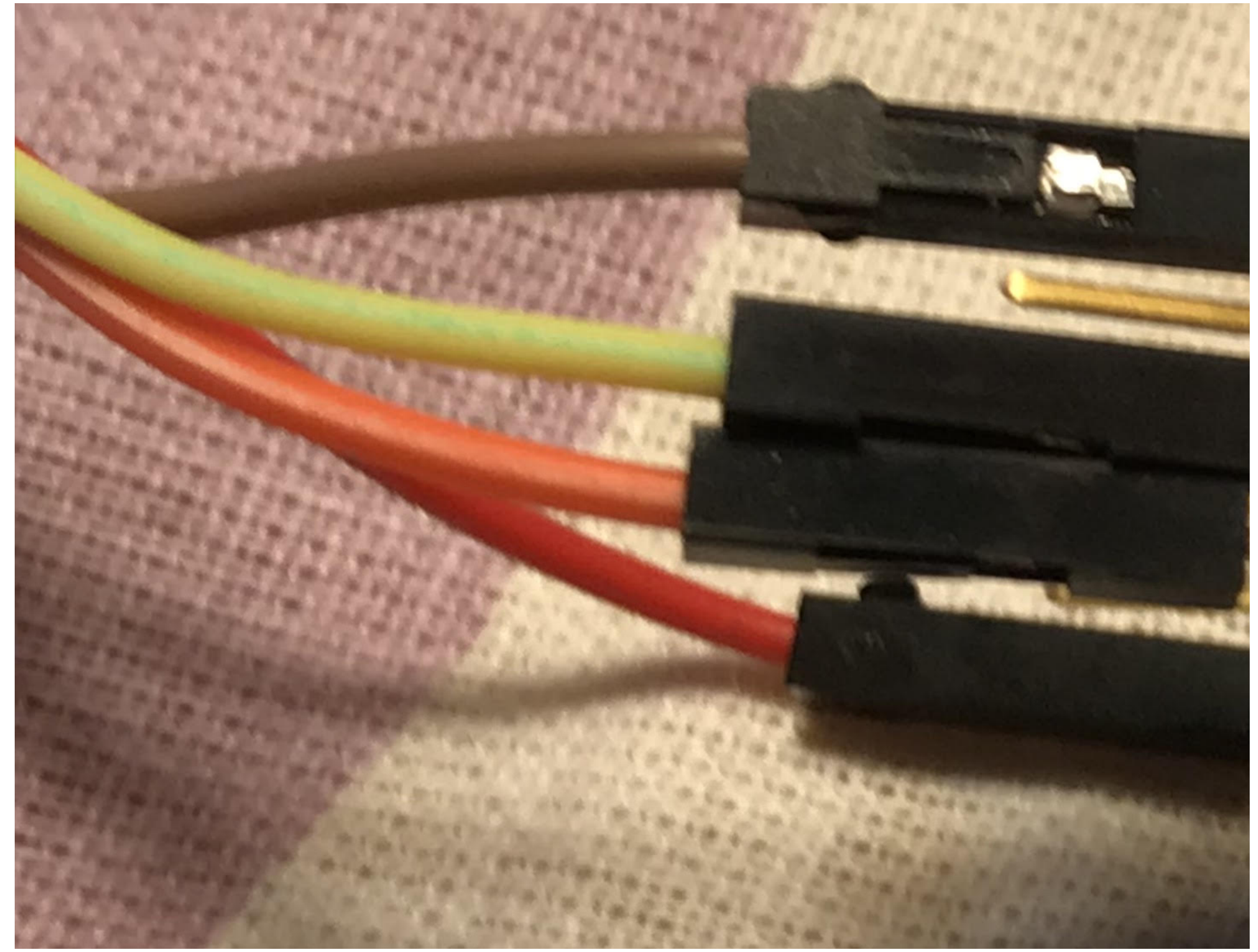

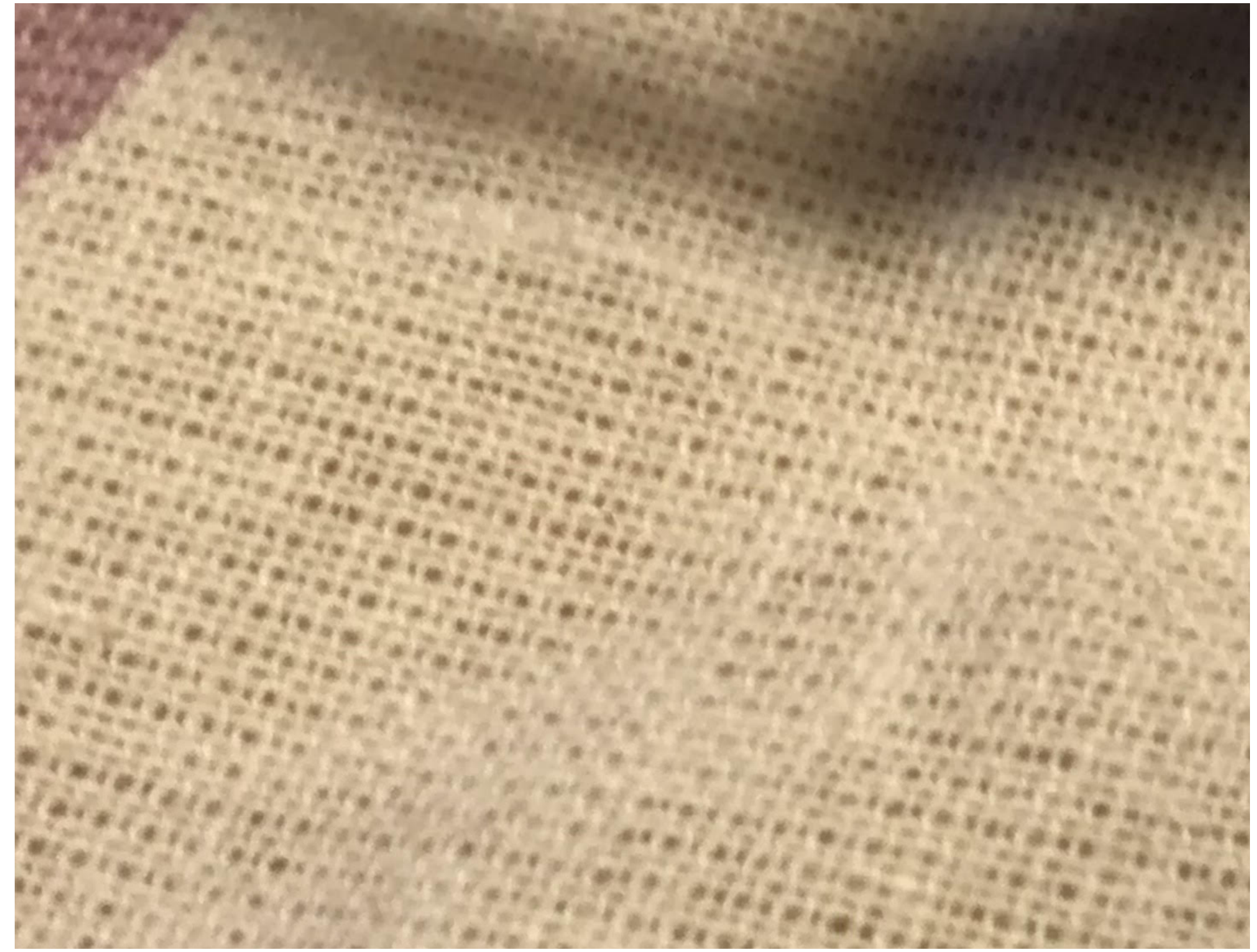

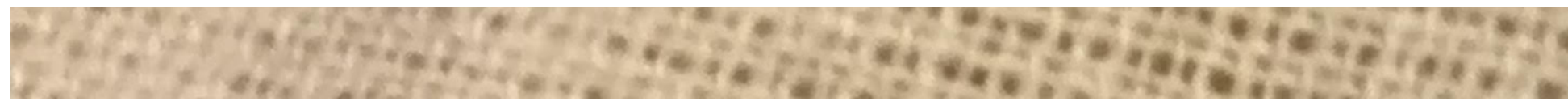

On Jul 3, 2019, at 2:07 PM, Ken Eckert [<eckertkp@gmail.com](mailto:eckertkp@gmail.com)> wrote:

Hello;

My various pieces have finally arrived.

I have connected the Flashcat to the TDS3FFT module's +5V, GND, SCL and SDA.

I get a message saying no I2C detected.

I have tried various combinations on the Protocol page to no avail. From what I have gleaned from the EEVBlog pages the IC inside is a 24C08. What should I be using for the other options on the I2C protocol page? <image.png>

Also do I have to ground the A0 and A1 lines of the module? I have ensured that the SCL and SDA lines have pullups to +5V (Although I measure 2.7V on those pins)

I'd greatly appreciate your assistance.

Thanks! Ken

=============================== Telecommunications Engineers Gray Frierson Haertig & Assoc. [4646 S.W. Council Crest Drive](https://www.google.com/maps/search/4646+S.W.+Council+Crest+Drive+Portland,+Oregon++97239?entry=gmail&source=g) [Portland, Oregon 97239](https://www.google.com/maps/search/4646+S.W.+Council+Crest+Drive+Portland,+Oregon++97239?entry=gmail&source=g) 503-282-2989 503-807-2989 Cell

**Ken Eckert** <eckertkp@gmail.com> Thu, Jul 4, 2019 at 1:34 PM To: Gray Frierson Haertig <gfh@haertig.com>

Hi Gray;

I did get it to work finally. It was much happier with 1.8K pullups (instead of 4.7K) and a working 24C02 EEPROM in the app module !@#\$%. Only needed Vcc, GND, SDA, SCL. as shown in your photos. I used some really nifty Te for a scrapped logic analyzer....

I can send you some my notes after I write them up, just incase some other lost soul comes knocking on your door.....

Thanks for all your help!! If I can assist you in some way please ask!

Ken

[Quoted text hidden]

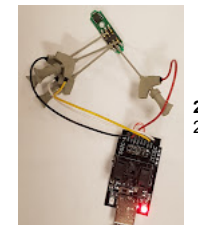

**20190704\_085041.jpg** 2239K

**Gray Frierson Haertig** <gfh@haertig.com> Sat, Jul 6, 2019 at 10:23 AM To: Ken Eckert <eckertkp@gmail.com>

Congrats, Ken. Glad you finally beat it into submission. Like the cool Tek clips.

5/31/22, 9:16 AM Gmail - Reprogramming a TDS3 module..

I'd be happy for your notes. Had I actually made some, I woulda been able to tell you right off the bat what to do.

Have fun with your new 500 MHz scope with all the bells and whistles!

Gray

> On Jul 4, 2019, at 1:34 PM, Ken Eckert <[eckertkp@gmail.com](mailto:eckertkp@gmail.com)> wrote:

> > Hi Gray;

> > I did get it to work finally. It was much happier with 1.8K pullups (instead of 4.7K) and a working 24C02 EEPROM in the app module !@#\$%. Only needed Vcc, GND, SDA, SCL. as shown in your photos. I used some really nifty scrapped logic analyzer.... >

> I can send you some my notes after I write them up, just incase some other lost soul comes knocking on your door..... >

> Thanks for all your help!! If I can assist you in some way please ask!

> > Ken

>

>

> On Wed, Jul 3, 2019 at 3:01 PM Gray Frierson Haertig <[gfh@haertig.com](mailto:gfh@haertig.com)> wrote:

> > Hey Ken,

>

> I wish I could help, but I remember next to nothing about what I did. I'm sure it all made sense at the time!

> > I dug out my Flashcat and I can't imagine that I changed any of the wires around when I was done, so this is probably how I had things set up when I flashed the module.

> > This is the FCUSB2X (Classic Flashcat) with the SOIC-8 (narrow) I2C daughter board. I bought the daughter board in case I needed to flash a new IC. I soldered in some header pins to attach the jumpers to the Pomona clip.

> > You should be able to trace the colored jumpers to the contacts on the Pomona clip to see how it's connected to the circuit.

> > I don't remember any of the config stuff, but I don't think it was very difficult.

> Good luck!

>

>

- > > Gray
- >
- > <IMG\_0993.jpeg>
- >
- > > <IMG\_0994.jpeg>

>

> <IMG\_0995.jpeg>

> >> On Jul 3, 2019, at 2:07 PM, Ken Eckert [<eckertkp@gmail.com](mailto:eckertkp@gmail.com)> wrote:

- >>
- >> Hello; >>

>> My various pieces have finally arrived.

>>

>> I have connected the Flashcat to the TDS3FFT module's +5V, GND, SCL and SDA.

>>

>> I get a message saying no I2C detected.

>>

>> I have tried various combinations on the Protocol page to no avail. From what I have gleaned from the EEVBlog pages the IC inside is a 24C08. What should I be using for the other options on the I2C protocol page?

>> <image.png>

>> Also do I have to ground the A0 and A1 lines of the module? I have ensured that the SCL and SDA lines have pullups to +5V (Although I measure 2.7V on those pins) >>

>> I'd greatly appreciate your assistance.

- >>
- >> Thanks!
- >> Ken

> > ===============================

- > Telecommunications Engineers
- > Gray Frierson Haertig & Assoc.
- > 4646 S.W. Council Crest Drive
- > Portland, Oregon 97239
- > 503-282-2989

### > 503-807-2989 Cell

>

> <20190704\_085041.jpg> [Quoted text hidden]

# **Ken Eckert** <eckertkp@gmail.com> Sat, Jul 6, 2019 at 11:03 AM

To: Gray Frierson Haertig <gfh@haertig.com>

Hi Gray;

Thanks! It is actually 600 Mhz, it was a TDS3014B. Did discover that the original firmware (3.26) it would only go to a TDS3054B, updated to 3.39, it would update to a TDS3064B. Checking it, it averages a bw of 690 Mhz....

I'll definitely send you my notes...

Thanks for everything! Anything I can help you please let me know.

Ken [Quoted text hidden]

**Gray Frierson Haertig** <gfh@haertig.com> Sat, Jul 6, 2019 at 12:01 PM To: Ken Eckert <eckertkp@gmail.com>

Ahh. I started with a TDS3012, not the B version, which, I think, only goes up to 500 MHz, though I haven't actually swept it to find out.

Gray [Quoted text hidden]

**Ken Eckert** <eckertkp@gmail.com> Sat, Jul 6, 2019 at 12:54 PM To: Gray Frierson Haertig <gfh@haertig.com>

The TDS3012 I did averaged 590 Mhz on Chan A and B [Quoted text hidden]

**Gray Frierson Haertig** <gfh@haertig.com> Sat, Jul 6, 2019 at 1:44 PM To: Ken Eckert <eckertkp@gmail.com>

Cool - thanks!

Gray [Quoted text hidden]

**Ken Eckert** <eckertkp@gmail.com> Mon, Jul 8, 2019 at 2:41 PM To: Gray Frierson Haertig <gfh@haertig.com>

Hi Gray;

Is this readable? Any suggestions?

I'm going to post it onto the original thread, or is it better to start a new one?

Thanks, Ken [Quoted text hidden]

**TDS3UAM-TDS3HEX.docx** 1663K

**Gray Frierson Haertig** <gfh@haertig.com> Thu, Jul 11, 2019 at 2:52 PM To: Ken Eckert <eckertkp@gmail.com>

Looks good, Ken!

https://mail.google.com/mail/u/0/?ik=670d99ee22&view=pt&search=all&permthid=thread-a%3Ar-2465525500454881597&simpl=msg-a%3Ar5784204298679461116&simpl=msg-f%3A163807627244… 14/15 Even though it is covered in other threads, it might not hurt to have a bit of a discussion about the various firmware upgrades, how to do them and what you get when you're done. Sorta a make an all in one guide to upgradi

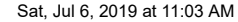

### scopes.

You could post this version to the existing thread so as to make it complete and then post a version with everything put together as a new Everything-a-Young-Man-Needs-to-Know-About-Upgrading-the-Tektronix-TDS-3xxx-Series-

Thanks!

### Gray

[Quoted text hidden] > <TDS3UAM-TDS3HEX.docx> [Quoted text hidden]

### **Ken Eckert** <eckertkp@gmail.com> Thu, Jul 11, 2019 at 3:39 PM

To: Gray Frierson Haertig <gfh@haertig.com>, Ken Eckert <eckertkp@gmail.com>

Hi Gray;

Thanks! I'm working on the firmware guide now, I'll get you to proof it.

### You wouldn't have the MDO3Kgen.zip ref

<https://www.eevblog.com/forum/testgear/mdo3000-hacking/?all> <http://rghost.ru/download/57060583/0486bdb3f37075a5e1bb5ef3017f9218eb7c0e67/mdo3kgen.zip>

Thanks! Ken [Quoted text hidden]

**Gray Frierson Haertig** <gfh@haertig.com> Thu, Jul 11, 2019 at 3:46 PM To: Ken Eckert <eckertkp@gmail.com>

Hey Ken,

Nope, don't have anything for the MDO3xxx. I just did the scope I own (started out as a TDS3012) and didn't look any further.

Gray [Quoted text hidden]